لأول مرة مستخدمین بوابة الأھل في الباور سكول

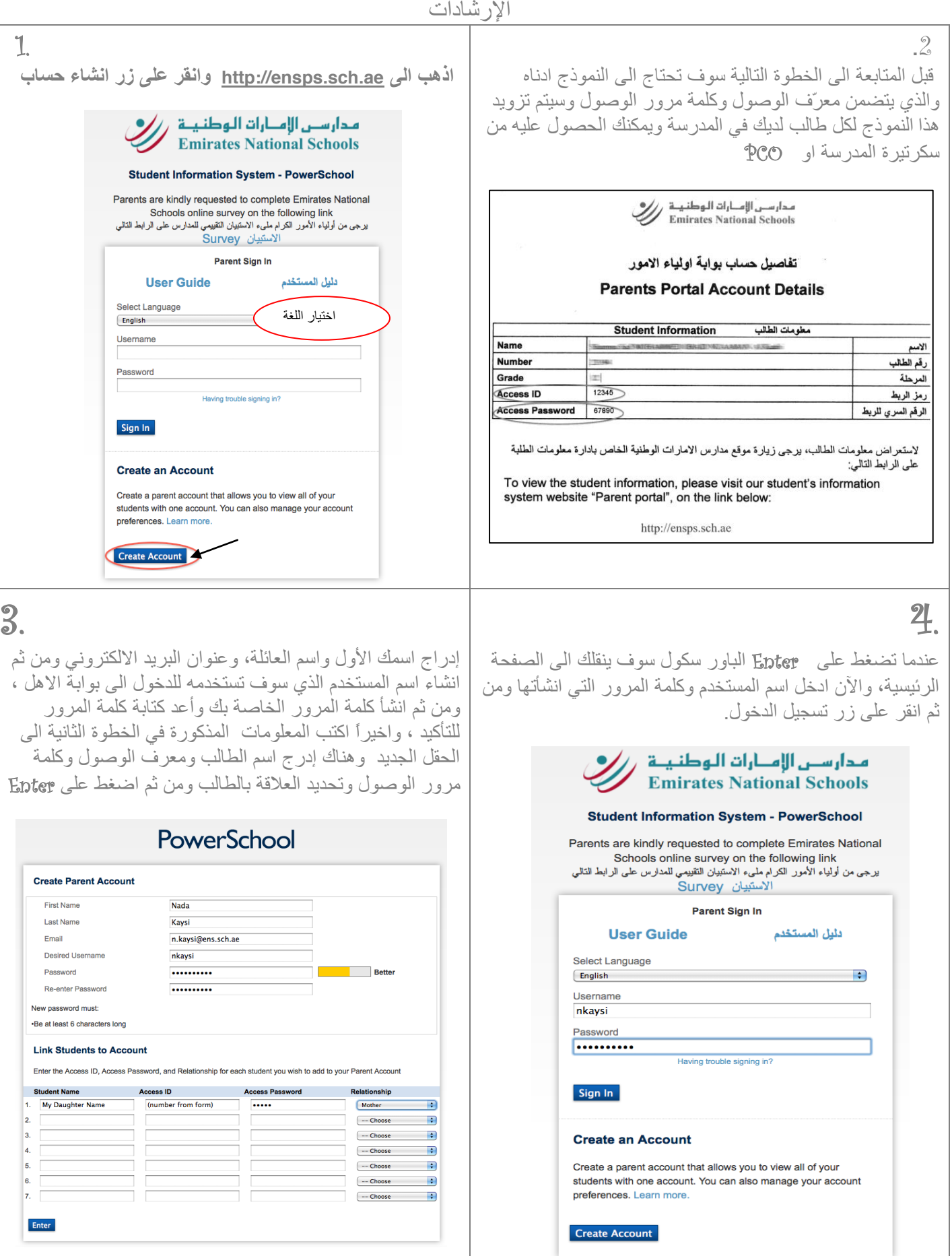

## **First Time PowerSchool Parent Portal Users Instructions**

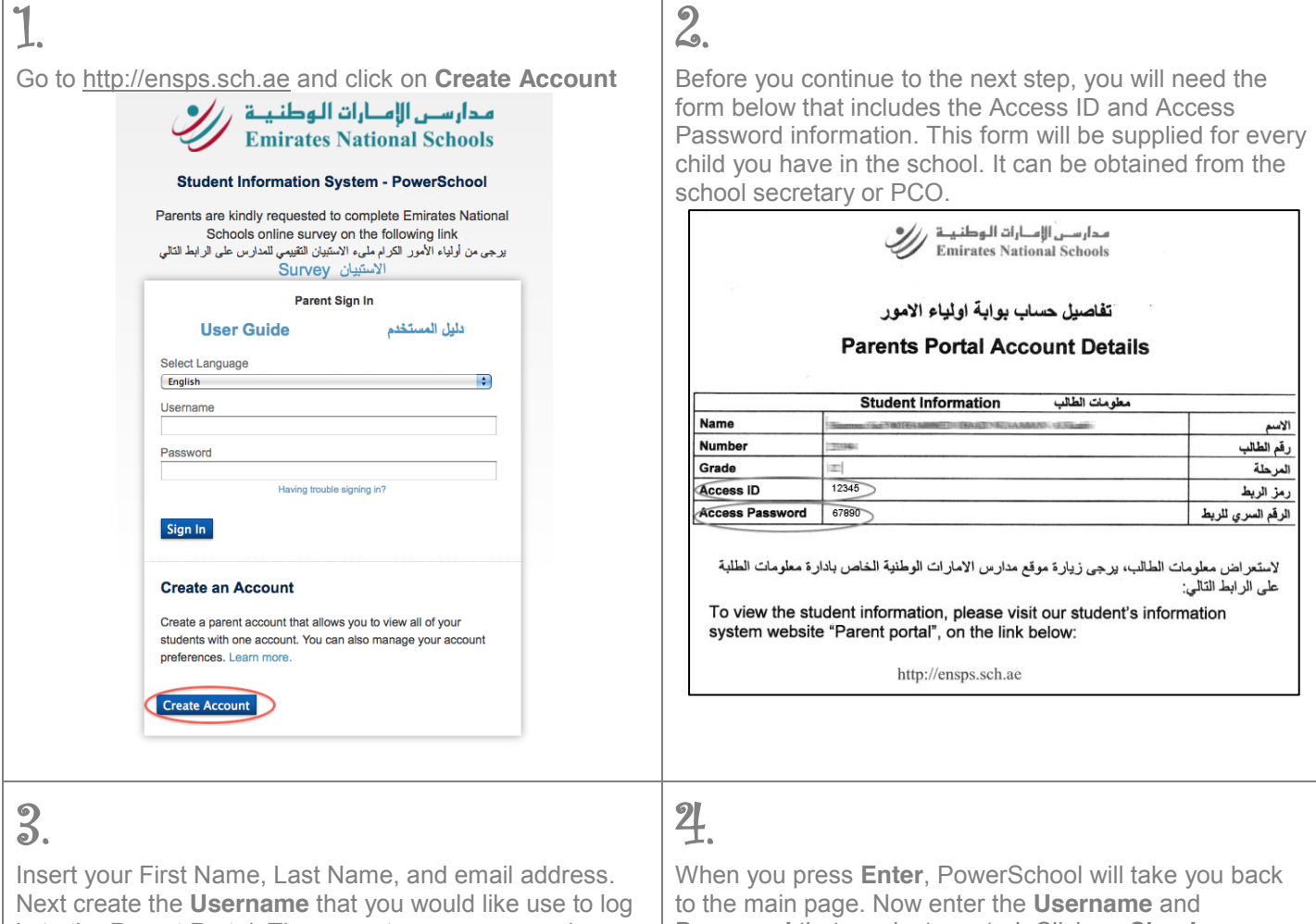

in to the Parent Portal. Then, create your password. Retype your password for confirmation. Finally, copy the information from the form in **Step 2** into the next cells. Insert your child's name, Access ID and Access Password. Specify your relationship to the child. Press **Enter**.

## PowerSchool

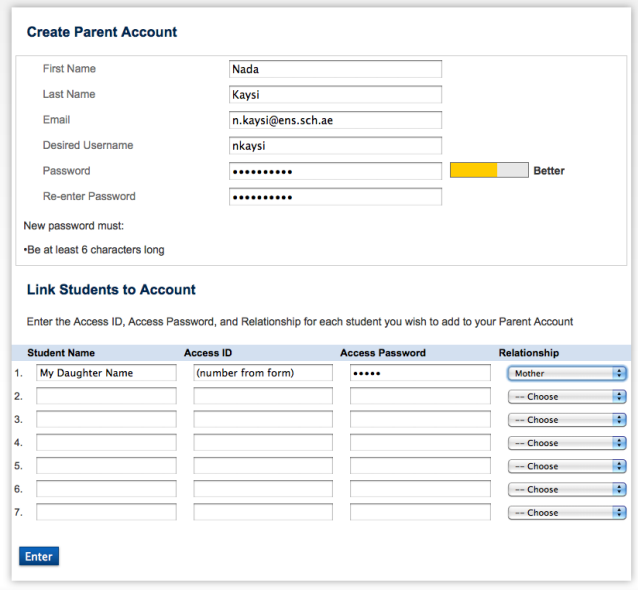

**Password** that you just created. Click on **Sign In**.

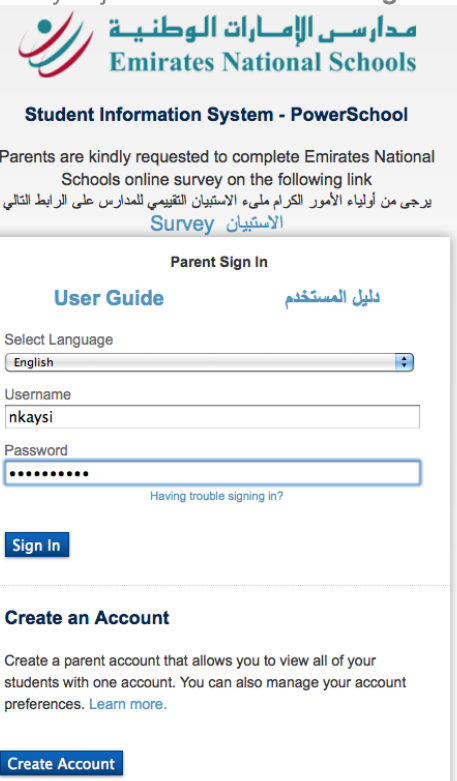